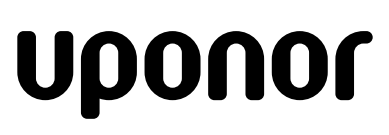

RADIANT HEATING SYSTEM

## **C l i m a t e C o˘ntr o l** ™ **M ult i f unct i o n**

# Installation Guide Addendum

Since the release of the Climate Cŏntrol™ Multifunction unit in March 2008, we have made some modifications to system features and functionality. This addendum includes clarification of existing information along with information about new features of this system.

# **Clarifications Dual Sensors**

On page 7 of the installation guide, it states that a Dual Supply and Return sensor is included.

**Note:** This is not required on all installations, and it is not included in the standard packaging.

#### **Modulating Valve Power**

On page 15, it states: "the Climate Cŏntrol - hydronic controller can connect to any 0-10VAC motor …" This should read "…can connect to any motor that accepts a 0-10VDC control signal…"

#### **Setting Date and Time**

We have removed "Setting Date and Time" from the menu as this is not required to operate the Multifunction unit. When the control is powered up, the outdoor temperature will display. We are removing this topic from page 24 of the installation guide.

#### **Setting up Boiler Functionality**

When using a modulating condensing boiler (or other device) the Multifunction unit is not required to maintain minimum or maximum primary loop temperatures.

The setting for disabling this function (page 30) is "No Boiler Limits." This has now changed to "Disable Boiler Limits." The available settings for this are the same (Yes or No). If using a modulating condensing boiler or other device that enables the boiler to handle cold return temperatures, set the "Disable Boiler Limits" to "Yes."

### **New Features Saving and Loading Configuration**

Multifunction units come with a data stick that will allow the configured settings in the control to be saved. This saved data can then be loaded onto another Multifunction unit or kept for system back-up.

#### **To Save the Configuration**

To save a configuration to the data stick:

- 1. Remove the black plastic enclosure covering the display.
- 2. Pull the display from its mount.
- 3. Insert the data stick.
- 4. Follow the path to save the configuration data to a data stick: Uponor Screen > Settings > System Settings > Configuration > Save Configuration
- 5. To save the configuration highlight "Yes" and click Ok.
- 6. Leave the data stick in the display unit until "Save Complete" is displayed.
- 7. Remove data stick.

# **Caution:**

- Saving to the data stick will overwrite any previous information on the data stick.
- Removal of the data stick before a save is complete will make data stick configuration information unusable (corrupt). However, the data stick is still accurate and will accept a full, uninterrupted save.

#### **Loading**

To load a configuration from a data stick:

- 1. Remove the black plastic enclosure covering the display.
- 2. Pull the display from its mount.
- 3. Insert the data stick.
- 4. Follow the path to save the configuration data to a data stick: Uponor Screen > Settings > System Settings > Configuration > Load Configuration.
- 5. To load the configuration, highlight the "Yes" and click Ok.
- 6. Leave the data stick in the display unit until "Load Complete" is displayed.
- 7. Remove data stick.

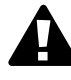

**Caution:** The configuration of the Multifunction unit will be overwritten with the configuration that was on the data stick. There is no way of retrieving old information.

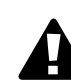

**Caution:** Removal of the data stick before a load is complete may put the Multifunction unit into an unknown configuration. The data stick must then be used to complete the configuration or the Multifunction unit will have to be manually configured.

uponor

**Uponor, Inc.** 5925 148th Street West Apple Valley, MN 55124 USA Tel: (800) 321-4739 Fax: (952) 891-2008 **Web: www.uponor-usa.com** **Uponor Ltd.** 655 Park Street Regina, SK S4N 5N1 CANADA Tel: (888) 994-7726 Fax: (800) 638-9517 **Web: www.uponor.ca**